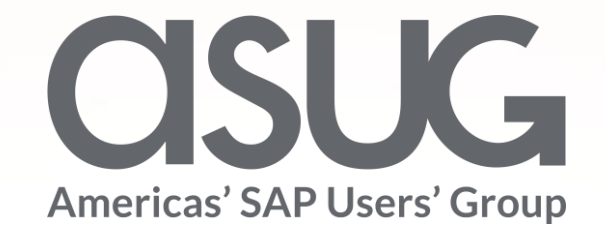

### Advanced Concepts for Setting Up Security, Audit, and Compliance for SAP HANA

Ranjit Prithviraj, Managing Director, Fitch Ratings Sanjay Mahajan, Director, Fitch Ratings Session ID # ASUG84177

May 7 – 9, 2019

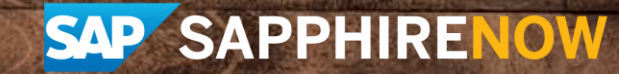

## About the Speakers

### **Ranjit Prithviraj**

- Managing Director, Fitch Ratings
- Responsible for global strategy and management of Enterprise applications for Fitch Group
- "Are we there yet"

### **Sanjay Mahajan**

- Director, Fitch Ratings
- Over 20 years of experience in SAP administration, security, databases including HANA, and various operating systems
- "Need to get a hobby other than Fitch and SAP"

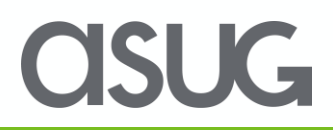

## Key Outcomes/Objectives

- 1. As compared to the traditional databases, Additional skills are needed to secure SAP HANA databases
- 2. Specific clients connecting to HANA are secured differently
- 3. Auditing is not enabled by default, and should be explicitly enabled on all production systems

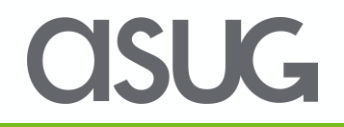

## Agenda

#### • Fitch Overview

- Traditional vs. HANA Database Security
- Security Administration
	- User and group administration
	- Privileges and Roles
- Tools
	- HANA Studio,
	- HANA Cockpit
	- Web-based Development workbench

**OSUG** 

- Command Line
- SAP services/tools
- Auditing and Compliance
- OS and Network Security
- References and Important OSS notes

## Fitch Group

**Fitch Group is a global leader in financial information services with operations in over 30 countries. Fitch Group is majority-owned by Hearst Corporation.**

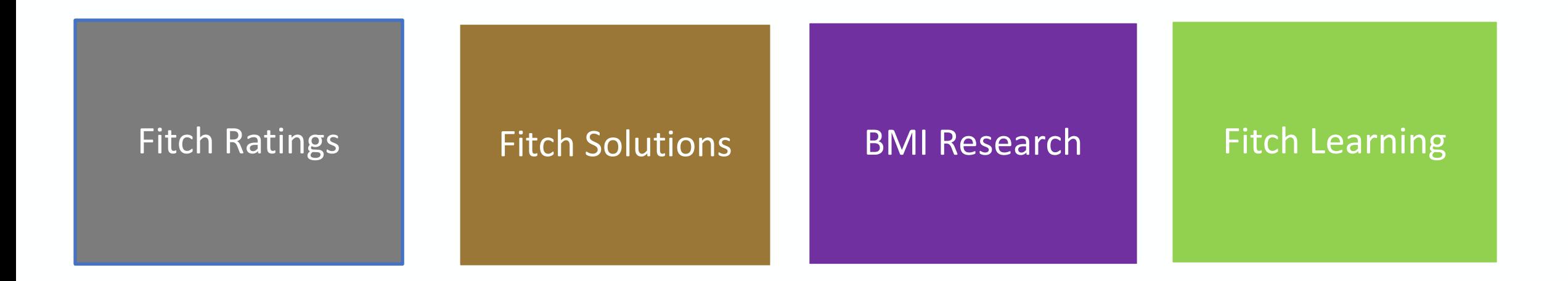

**One of the Big Three credit rating agencies Over \$1 Billion in revenue Over 4000 employees**

**Dual headquarters in New York and London**

## Our SAP landscape

**We use SAP for Finance, SD, MM, T&E, Reporting, and HR. It interfaces with several non-SAP applications**

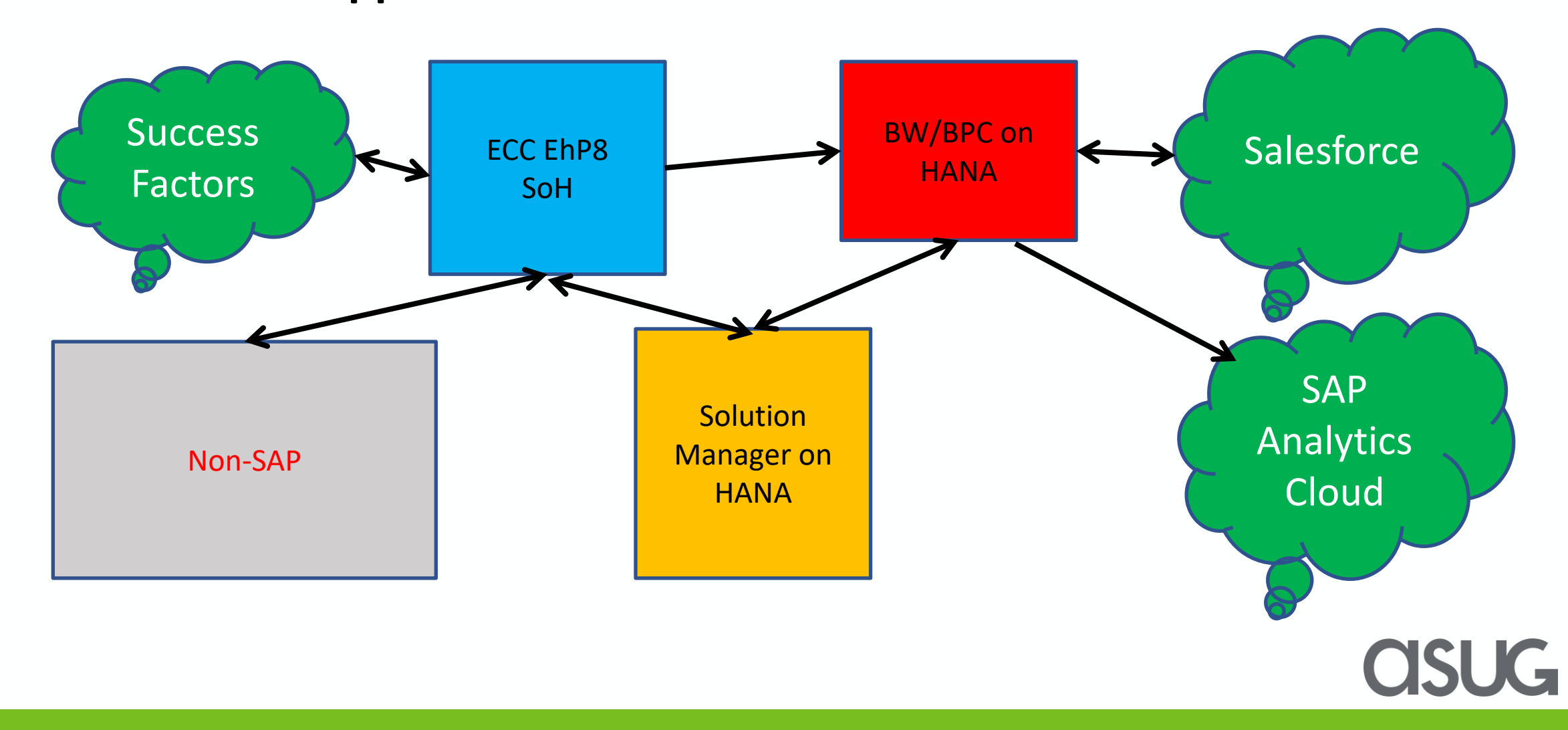

## Agenda

- Fitch Overview
- Traditional vs. HANA Database Security
- Security Administration
	- User and group administration
	- Privileges and Roles
- Tools
	- HANA Studio,
	- HANA Cockpit
	- Web-based Development workbench
	- Command Line
	- SAP services/tools
- Auditing and Compliance
- OS and Network Security
- References and Important OSS notes

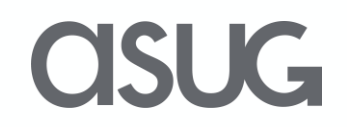

## Traditional vs. HANA Security Architecture

At its core, SAP HANA is a database, but it is more than just that: It's an application development environment, a multidimensional reporting system, a predictive analytics engine, and with S/4HANA, an OLTP engine. Comparatively, non-HANA databases only act as data store. Due to these differences, securing an SAP HANA DB system is much more complex than the traditional RDBMS databases.

**Security Architecture** 

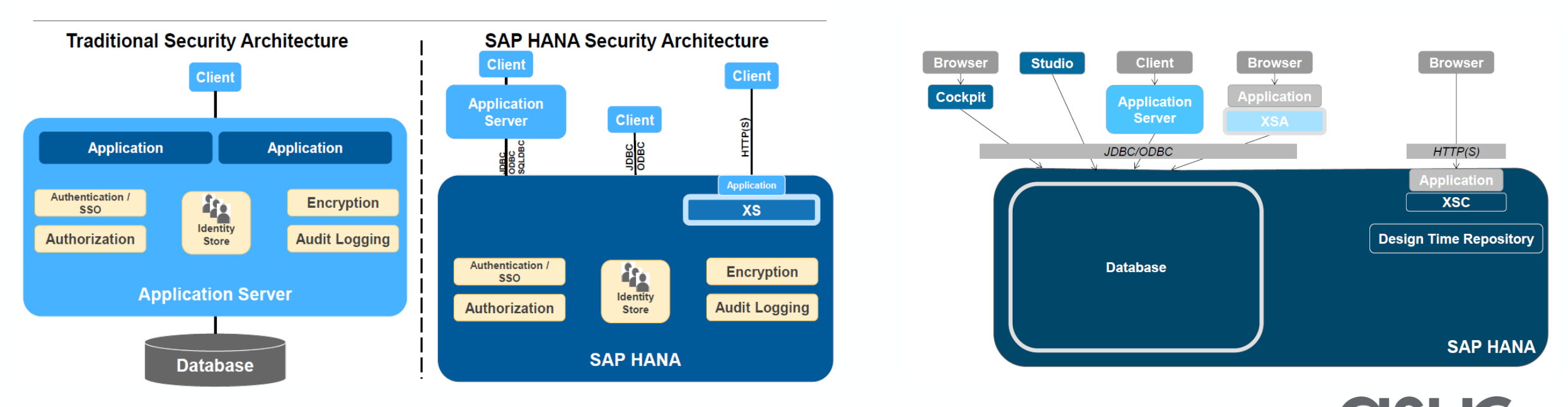

## Agenda

- Fitch Overview
- Traditional vs. HANA Database Security
- Security Administration
	- User and group administration
	- Privileges and Roles
- Tools
	- HANA Studio,
	- HANA Cockpit
	- Web-based Development workbench
	- Command Line
	- SAP services/tools
- Auditing and Compliance
- OS and Network Security
- References and Important OSS notes

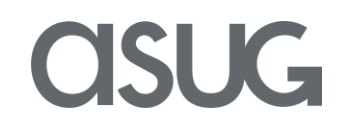

## Types of Users

A user id is required to access the HANA database. There are two types of users – Standard users (Technical users or real people) and Restricted users

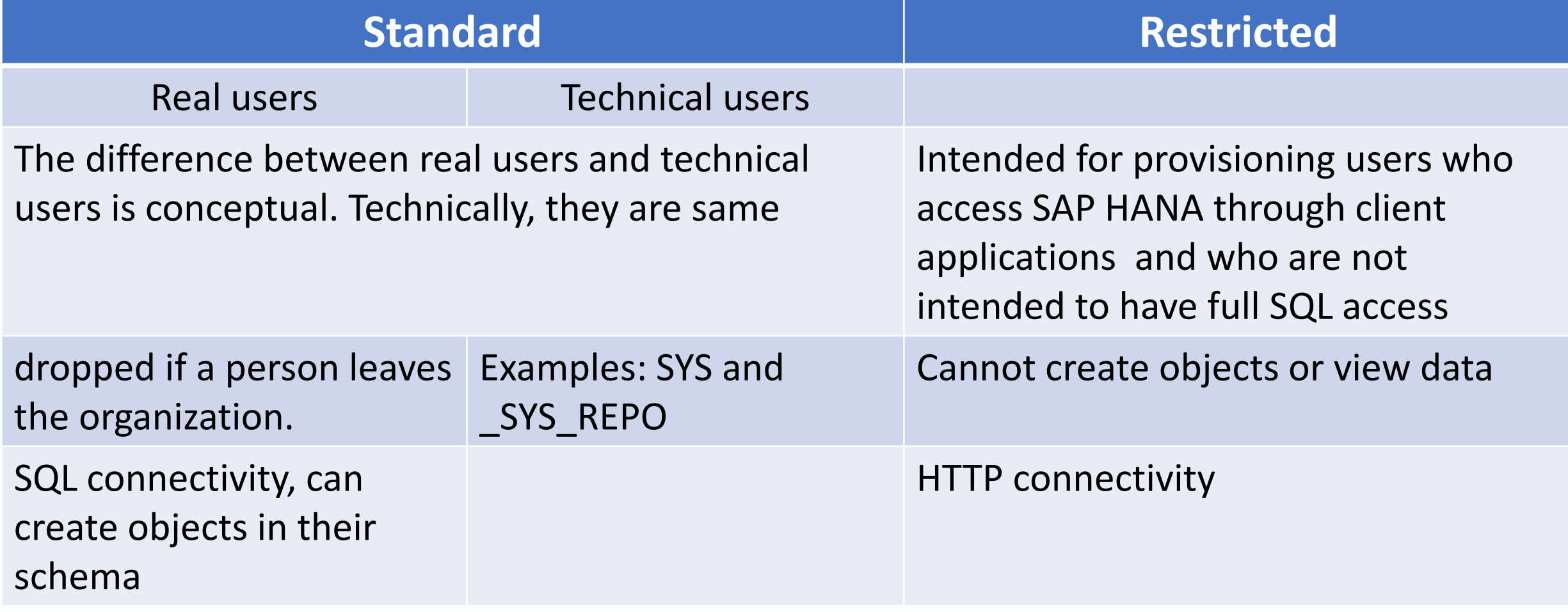

![](_page_9_Picture_3.jpeg)

## Properties of users

select user\_name, user\_mode, creator, is\_password\_enabled, user\_deactivated, IS\_RESTRICTED from SYS.USERS where user\_name like 'A%' or user\_name like 'S%'

![](_page_10_Picture_11.jpeg)

![](_page_10_Picture_3.jpeg)

### SAP HANA users

![](_page_11_Figure_1.jpeg)

**ASUG** 

## User Groups

A user group can be configured for exclusive administration, which means that only the designated group administrator(s) can manage the users in the group. This could be useful, for example, to protect highly-privileged users or technical users from accidental deletion or manipulation.

![](_page_12_Figure_2.jpeg)

## Privileges and Roles

![](_page_13_Picture_104.jpeg)

- 
- **System Privilege** Controls general system administration activities such managing schemas, users, roles, backups, stop/start databases etc.
- **Object Privilege**  Allows access to and modification of database objects such as tables and views. Depending on the object type, several actions can be authorized, such as CREATE, ALTER, DROP, SELECT etc.
- **Analytic Privilege**  Allows read access to data in SAP HANA information models (analytic views, attribute views, and calculation views) depending on certain values or combinations of values.
- **Package Privilege**  Allows access to and the ability to work in packages in the **classic repository** of the SAP HANA database. With SAP HANA **XS Advanced**, source code and web content are not versioned or stored in the SAP HANA database, so package privileges are not used in this context.
- **<sup>◆</sup> Application Privilege** Developers of SAP HANA XS Classic applications can create application privileges to authorize user and client access to their application. With SAP HANA **XS Advanced**, application privileges are not used.
- **DEBUG Privilege**  A user can give ATTACH DEBUGGER privilege to another user

![](_page_13_Picture_9.jpeg)

## Agenda

- Fitch Overview
- Traditional vs. HANA Database Security
- Security Administration
	- User and group administration
	- Privileges and Roles
- $Tools -$ 
	- HANA Studio,
	- HANA Cockpit
	- Web-based Development workbench
	- Command Line
	- SAP services/tools
- Auditing and Compliance
- OS and Network Security
- References and Important OSS notes

![](_page_14_Picture_15.jpeg)

## HANA Studio

![](_page_15_Picture_57.jpeg)

Eclipse-based environment for administration of SAP HANA databases and development of native SAP HANA applications.

- $\blacktriangleright$  Initial administration tool for SAP HANA databases
- $\blacktriangleright$  Built as a Java application
- **No longer in feature development**

**CISUG** 

### Create new user

![](_page_16_Picture_6.jpeg)

![](_page_16_Picture_2.jpeg)

### Create new user

![](_page_17_Picture_6.jpeg)

![](_page_17_Picture_2.jpeg)

### Create user in SU01

![](_page_18_Picture_6.jpeg)

![](_page_18_Picture_2.jpeg)

### Create user in SU01

![](_page_19_Picture_19.jpeg)

**ASUG** 

#### <u>ieis of Giovan Shoen din Bilandi</u>

Ty Message Text

Password will be used for DBMS user

## HANA Cockpit 2.0

Web-based tool for *centralized* administration and monitoring of *multiple* SAP HANA 2.0 and SAP HANA 1.0 SPS 12 databases.

- **Introduced in SAP HANA 2.0 SPS 00**
- Absorbs functionality of SAP DB Control Center
- **Built as an SAP HANA XS Advanced application**
- **SAPUI5 user interface**
- **■** Installed as a single stack, but does not require a dedicated instance of SAP HANA to operate

HANA Cockpit supports following security tasks –

- $\rightarrow$  Monitor critical security settings
- Manage HANA users
- $\rightarrow$  Auditing
- **■** Data Encryption
- **■** Manage client certificates
- $\rightarrow$  Data anonymization

![](_page_20_Picture_14.jpeg)

## HANA Cockpit Apps

h4cadm@Cockpit host:/usr/sap/H4C/HDB96> xs apps

Getting apps in org "HANACockpit" / space "SAP" as COCKPIT\_ADMIN... Found apps:

![](_page_21_Picture_15.jpeg)

**ASUG** 

## HANA Cockpit Set up

![](_page_22_Figure_1.jpeg)

JC

## HANA Cockpit Security

![](_page_23_Picture_6.jpeg)

![](_page_23_Picture_2.jpeg)

## Web-based Development Workbench

#### [http://<hostname>:8000/sap/hana/ide/](http://sap-ehs-aue-001:8000/sap/hana/ide/)

![](_page_24_Picture_10.jpeg)

![](_page_24_Picture_3.jpeg)

## Web-based Development Workbench – Direct links

![](_page_25_Picture_48.jpeg)

![](_page_25_Picture_2.jpeg)

## Web-based Development Workbench - Security

![](_page_26_Picture_8.jpeg)

![](_page_26_Picture_2.jpeg)

## Command Line

![](_page_27_Picture_33.jpeg)

ehsadm@sap-ehs-aue-001:/usr/sap/EHS/home> hdbsql -n sap-ehs-aue-001:30041

Welcome to the SAP HANA Database interactive terminal. Type: \h for help with commands \q to quit

hdbsql=> Single Sign-On authentication failed Username: system Password:

![](_page_27_Picture_5.jpeg)

## Command Line – Create user

hdbsql E1S=> create user test1 password Welcome1 0 rows affected (overall time 13.590 msec; server time 10.923 msec)

ehsadm@sap-ehs-aue-001:/usr/sap/EHS/home> hdbsql -n sap-ehs-aue-001:30041 -u system -p Sapphire19 "create user test2 password Welcome1" 0 rows affected (overall time 11.092 msec; server time 9982 usec)

ehsadm@sap-ehs-aue-001:/usr/sap/EHS/home> cat command\_file create user test3 password Welcome1; ehsadm@sap-ehs-aue-001:/usr/sap/EHS/home> hdbsql -n sap-ehs-aue-001:30041 -u system -p Sapphire19 -I command\_file ehsadm@sap-ehs-aue-001:/usr/sap/EHS/home>

Alter user user1 reset connect attempts; Alter user user1 force password change;

![](_page_28_Picture_5.jpeg)

## Hdbuserstore – appendix

The secure user store (hdbuserstore) is a tool installed with the SAP HANA client. It is used to store connection information to SAP HANA systems securely on the client. This allows the client applications to connect to SAP HANA without having to enter this information. It is typically used by scripts connecting to SAP HANA.

The secure user store can only be used for SQLDBC and JDBC-based connections. The SAP HANA studio does not use the SAP HANA secure user store, but instead uses Eclipse secure storage.

The secure user store is installed with the SAP HANA client package. After you install the client, the hdbuserstore program can be found in /usr/sap/hdbclient (Linux)

Connection information in the secure store is saved in the file SSFS\_HDB.DAT.

e1sadm > hdbuserstore -i set BACKUPE1S <hostname>:30041 SYSTEM TechEd18

e1sadm > hdbuserstore list DATA FILE : /home/e1sadm/.hdb/e1s-aue-001/SSFS\_HDB.DAT KEY FILE : /home/e1sadm/.hdb/e1s-aue-001/SSFS\_HDB.KEY

KEY BACKUPE1S ENV : sap-ehs-aue-001:30041 USER: SYSTEM KEY DEFAULT ENV : sap-ehs-aue-001:30041 USER: SAPEP2 e1s-aue-001:e1sadm 5>

## SAP Provided Services/tools

![](_page_30_Figure_1.jpeg)

The goal of these tools and services is to compare the customer's systems with SAP's security best practices and provide recommendations.

**ASUG** 

## Agenda

- Fitch Overview
- Traditional vs. HANA Database Security
- Security Administration
	- User and group administration
	- Privileges and Roles
- Tools
	- HANA Studio,
	- HANA Cockpit
	- Web-based Development workbench
	- Command Line
	- SAP services/tools
- Auditing and Compliance
- OS and Network Security
- References and Important OSS notes

![](_page_31_Picture_15.jpeg)

## Auditing

Set up rules to record and track specific changes made within the SAP HANA system, such as –

- Changes to user privilege and role definitions
- Failed logon attempts
- Changes to database configuration
- Access to sensitive data
- Highly privileged users

By default, SAP HANA auditing is not enabled, nor are systems configured to capture specific events within SAP HANA.

How to enable auditing -

- In HANA Studio, on the **Auditing** tab enable auditing, change the **Auditing Status:** dropdown option to **Enabled**.
- In the **Audit Trail Target:** dropdown, choose **Syslog (Default)**, **Database Table**, or **CSV Text File**
- When defining an audit rule, its audit level can be classified as **Emergency**, **Critical**, **Alert**, **Warning**, or **Info**.

## Auditing Policies

No custom audit policies are included out of the box. Audit policies can be defined to track specific events based on specific conditions. They're defined by an audit administrator based on the requirements of the organization. An audit policy is comprised of an audit action, audit action status, audit level, target object, target user, and trail target.

![](_page_33_Figure_2.jpeg)

#### An audit policy specifies which actions should be audited

- Create as few policies as possible
- Audit DML only if needed, as they have the biggest potential for performance impact
- Use security console to create/update policies and do not directly edit .ini files

**OSUG** 

## **Compliance**

- Do not use generic accounts unless absolutely necessary
- Lock SYSTEM user id and create separate administrator accounts
- $\blacksquare$  Restrict access to the critical roles (be ready to provide justification)
- Create a separate BACKUP\_ADMIN account for running backups
- Encrypt data-at-rest if required
- Secure technical accounts for SAP applications
- Secure XSSQLCC\_AUTO\_USER<sup>\*</sup> accounts
- Set appropriate password policy (consistent with your company policy), for example see the table below.

![](_page_34_Picture_83.jpeg)

![](_page_34_Picture_10.jpeg)

## Agenda

- Fitch Overview
- Traditional vs. HANA Database Security
- Security Administration
	- User and group administration
	- Privileges and Roles
- Tools
	- HANA Studio,
	- HANA Cockpit
	- Web-based Development workbench
	- Command Line
	- SAP services/tools
- Auditing and Compliance
- OS and Network Security
- References and Important OSS notes

![](_page_35_Picture_15.jpeg)

## OS and Network Security

- $\triangleright$  OS and network security is as important as database and application security
- $\triangleright$  OS Security patches should be installed regularly
- Minimal OS package installation for fewer security holes. The added benefit is that you need to install fewer OS patches.
- $\triangleright$  OS user password policy
- $\triangleright$  Cron and at permissions (disable at jobs for all)
- $\triangleright$  File permissions and umask
- $\triangleright$  Logging and forwarding
- No ssh login allowed for root account (/etc/ssh/sshd.conf PermitRootLogin no)
- $\triangleright$  Install security checker
- $\triangleright$  Restrict sudo for normal user
- $\triangleright$  Do not allow sudo for vi
- $\geq$  [admin@sapecc  $\sim$ ]\$ sudo vi x
	- exit from vi
	- [root@sapecc ~]# id
	- uid=0(root) gid=0(root) groups=0(root),1(bin),2(daemon),3(sys),4(adm),6(disk),10(wheel),5011(sapinst)
- Consider deploying HANA firewall

![](_page_36_Picture_17.jpeg)

## SUSE Linux Security

#### https://www.suse.com/support/security/

![](_page_37_Picture_12.jpeg)

**US** 

## SUSE Security Patch Day

#### https://wiki.scn.sap.com/wiki/display/PSR/The+Official+SAP+Product+Security+Response+Space

![](_page_38_Picture_14.jpeg)

**USL** 

 $\overline{\phantom{0}}$ 

## Agenda

- Fitch Overview
- Traditional vs. HANA Database Security
- Security Administration
	- User and group administration
	- Privileges and Roles
- Tools
	- HANA Studio,
	- HANA Cockpit
	- Web-based Development workbench

**OSUG** 

- Command Line
- SAP services/tools
- Auditing and Compliance
- OS and Network Security
- References and Important OSS notes

## References

- **SAP HANA Security Guide**
- [https://help.sap.com/doc/eec734dbb0fd1014a61590fcb5411390/2.0.03/en-](https://help.sap.com/doc/eec734dbb0fd1014a61590fcb5411390/2.0.03/en-US/SAP_HANA_Security_Guide_en.pdf)[US/SAP\\_HANA\\_Security\\_Guide\\_en.pdf](https://help.sap.com/doc/eec734dbb0fd1014a61590fcb5411390/2.0.03/en-US/SAP_HANA_Security_Guide_en.pdf)
- **SAP HANA Administration Guide**
- [https://help.sap.com/doc/eb75509ab0fd1014a2c6ba9b6d252832/2.0.03/en-](https://help.sap.com/doc/eb75509ab0fd1014a2c6ba9b6d252832/2.0.03/en-US/SAP_HANA_Administration_Guide_en.pdf)[US/SAP\\_HANA\\_Administration\\_Guide\\_en.pdf](https://help.sap.com/doc/eb75509ab0fd1014a2c6ba9b6d252832/2.0.03/en-US/SAP_HANA_Administration_Guide_en.pdf)
- **SAP HANA Security Checklists and Recommendations**
- [https://help.sap.com/doc/3cffa43c8e3843cdae23f9abfe47355e/2.0.03/en-](https://help.sap.com/doc/3cffa43c8e3843cdae23f9abfe47355e/2.0.03/en-US/SAP_HANA_Security_Checklists_and_Recommendations_en.pdf)US/SAP HANA Security Checklists and Recommendations en.pdf
- **ASUG Presentations**
- **SAP TechEd Presentations**
- SAP Security Patch day<https://support.sap.com/en/my-support/knowledge-base/security-notes-news.html>
- SAP HANA Academy on YouTube
- SAP blogs
- Comparing XS Classic to XS Advanced
- [https://help.sap.com/viewer/58d81eb4c9bc4899ba972c9fe7a1a115/2.0.00/en-](https://help.sap.com/viewer/58d81eb4c9bc4899ba972c9fe7a1a115/2.0.00/en-US/b1333dbbfa9549ffa76850b5b5ca455a.html)[US/b1333dbbfa9549ffa76850b5b5ca455a.html](https://help.sap.com/viewer/58d81eb4c9bc4899ba972c9fe7a1a115/2.0.00/en-US/b1333dbbfa9549ffa76850b5b5ca455a.html)
- SUSE Linux Security <https://www.suse.com/support/security>
- SAP HANA Security An Overview <https://archive.sap.com/documents/docs/DOC-62943>

## Important OSS notes

- 2159014 FAQ: SAP HANA Security
- 2535951 FAQ: SAP HANA Users and Schemas
- 2477204 FAQ: SAP HANA Services and Ports
- 2378962 SAP HANA 2.0 Revision and Maintenance Strategy
- 1837331 HOW TO HANA DB SSO Kerberos/ Active Directory ( Kerberos Guide attached)
- 1731000 Configuration changes that are not recommended ( No SELinux )
- 2093286 Migration from OpenSSL to CommonCryptoLib
- 1718944 SAP HANA DB: Securing External SQL Communication (CommonCryptoLib)
- 2175672 Migration steps from manual SSL configuration for internal communication to automatic configuration using system PKI
- 2097613 Database is running with inconsistent Secure Storage File System (SSFS)
- 2183624 Potential information leakage using default SSFS master key in HANA
- 863362 Security checks in SAP EarlyWatch Alert, EarlyWatch and GoingLive sessions
- 2228829 How to Change the DPAPI Root Key
- 2380291 SAP HANA 2.0 Cockpit Central Release Note

## Take the Session Survey.

We want to hear from you! Be sure to complete the session evaluation on the SAPPHIRE NOW and ASUG Annual Conference mobile app.

![](_page_42_Picture_2.jpeg)

JG

# Presentation Materials

Access the slides from 2019 ASUG Annual Conference here: <http://info.asug.com/2019-ac-slides>

![](_page_43_Picture_2.jpeg)

![](_page_44_Picture_0.jpeg)

For questions after this session, contact us at ranjit.prithviraj@fitchratings.com and sanjay.mahajan@fitchratings.com.

![](_page_44_Picture_2.jpeg)

# Let's Be Social.

Stay connected. Share your SAP experiences anytime, anywhere. Join the ASUG conversation on social media: **@ASUG365 #ASUG**

![](_page_45_Picture_2.jpeg)

![](_page_45_Picture_3.jpeg)